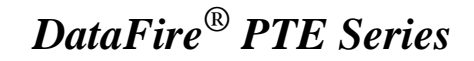

*Daughter Card for*

*DataFire PT1 DataFire PE1*

# **Hardware Installation**

### **Introduction**

Dei

You can activate the second port on your DataFire PT1 or PE1 adapter by adding a daughter card. This guide provides instructions for installing the daughter card on both PCI and CompactPCI (cPCI) adapters.

#### **Parts List**

- DataFire PTE series daughter card
- Spacers (4)
- Screws (8)
- Wrist strap for static protection

#### **Installation**

- **1.** If your DataFire adapter is currently installed in your system, follow the normal procedure to prepare your system for hardware removal or exchange.
- **2.** Put on the wrist strap (included with the adapter) and attach it to the system chassis.

**Caution!** *For ESD protection, do not touch the DataFire adapter or the daughter card until you have grounded yourself to the system chassis.*

- **3.** Remove the DataFire adapter from the system (if installed).
- **4.** Remove the daughter card from its ESD protective packaging.
- **5.** Using the screws provided, attach the four spacers to the DataFire adapter, on the side with the connector, as shown in the diagrams in this guide. *Be sure to install the spacers on the plated through-holes*.
- **6.** Plug the daughter card onto the DataFire adapter (see diagrams). The spacers should line up with the plated through-holes on the daughter card.
- **7.** Secure the daughter card to the adapter with the remaining four screws.
- **8.** Install the adapter in your computer or store it in a static dissipating sleeve for ESD protection before removing the wrist strap.

Digi, the Digi logo, Digi International, and DataFire are trademarks or registered trademarks of Digi International Inc. in the United Sates and other countries. All other brand and product names are trademarks of their respective holders.

© Digi International Inc., 2000 All Rights Reserved; http://www.digi.com

Information in this document is subject to change without notice and does not represent a commitment on the part of Digi International.

DIGI PROVIDES THIS DOCUMENT "AS IS" WITHOUT WARRANTY OF ANY KIND, EITHER EXPRESS OR IMPLIED, INCLUDING BUT NOT LIMITED TO, THE IMPLIED WARRANTIES OF MER-CHANTABILITY OR FITNESS FOR A PARTICULAR PURPOSE. IN NO EVENT SHALL DIGI BE LIA-BLE FOR ANY SPECIAL, INDIRECT, INCIDENTIAL OR CONSEQUENTIAL DAMAGES OF ANY KIND OR NATURE WHATEVER, EVEN IF IT HAS BEEN ADVISED OF THE POSSIBILITY OF SUCH LOSS OR DAMAGE.

This product could include technical inaccuracies or typographical errors. Changes are periodically made to the information herein; these changes may be incorporated in new editions of the publication.

**9.** Record the adapter serial number in the space provided below. The serial number label has the following general form:

S/N (S) XXX XXXXX

**Serial Number:** \_\_\_\_\_\_\_\_\_\_\_\_\_\_\_\_\_\_\_\_\_\_\_\_

## **PCI Board: Installing the Daughter Card on the DataFire PTE Adapter**

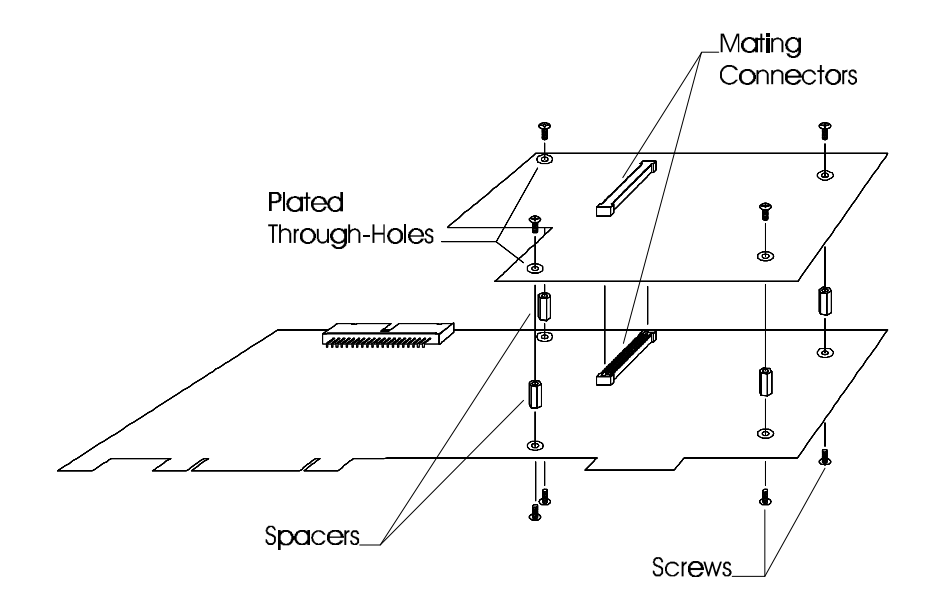

## **CompactPCI (cPCI) Board: Installing the Daughter Card on the DataFire PTE Adapter**

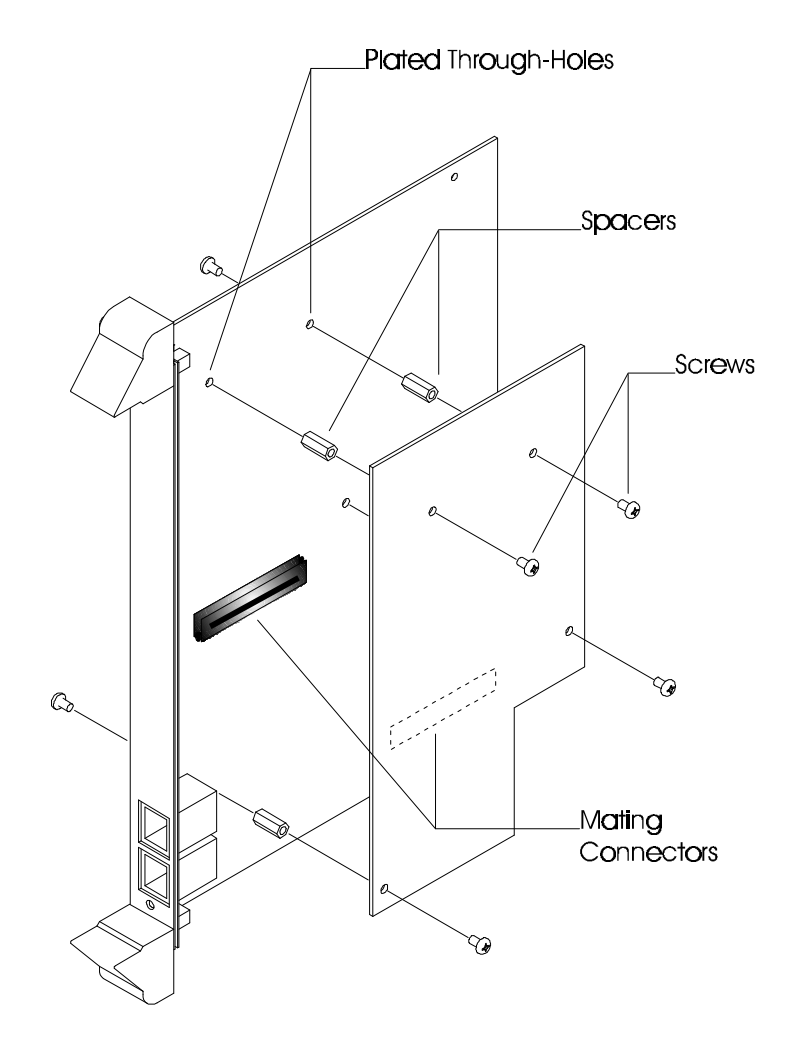